# Password Update & Changes of Goofee Log-In

22 March 2013 T.H.I. Corp.

Dear Valued Customer,

Thank you very much for your continuous support.

To improve security we have expired the passwords for our customers to reset. Please follow the below steps to change your password. At the same time we have changed the procedure of Goofee-Login. We will issue a special password for all the users to log in to Goofee before every auction.

## Changes in AssetLine Password Setting

- ・ More than 6 characters and less than 40 characters
- ・ Has to have both alphabets (a-z,A-Z) and numbers (0-9)

## Changes in Goofee Log-in

Previously…

「AssetLine Email Address」 「AssetLine Password」

The above items were required to log in to Goofee. From now on, in addition to the two items a special password for Goofee Log-in will be necessary.

「AssetLine Email Address」 「AssetLine Password」 「Special Goofee Log-in Password」 New log-in procedure will need the above 3 items.

The special Goofee Log-in password will be sent to all the Goofee users after the Goofee registration for every auction.

### How to receive the Special Goofee log-in Password

- 1) When you change your password please register your email address to receive the special Goofee log-in password.
- 2) Before auction please go to our website for Goofee registration.
- 3) Before Goofee Test we will send you the special Goofee log-in password to your email address you have registered.
- 4) Please use the special Goofeelog-in password when you log in.

### How to change AssetLine Password and to register an email address

1) Please open「Password change & Register Email address」

http://service.assetline.com/mypage/MPGNewPass.asp

The below page will show up after logging into AssetLine.com if the customer has not changed the password.

Without changing password you will not be able to see auction lists on AssetLine website.

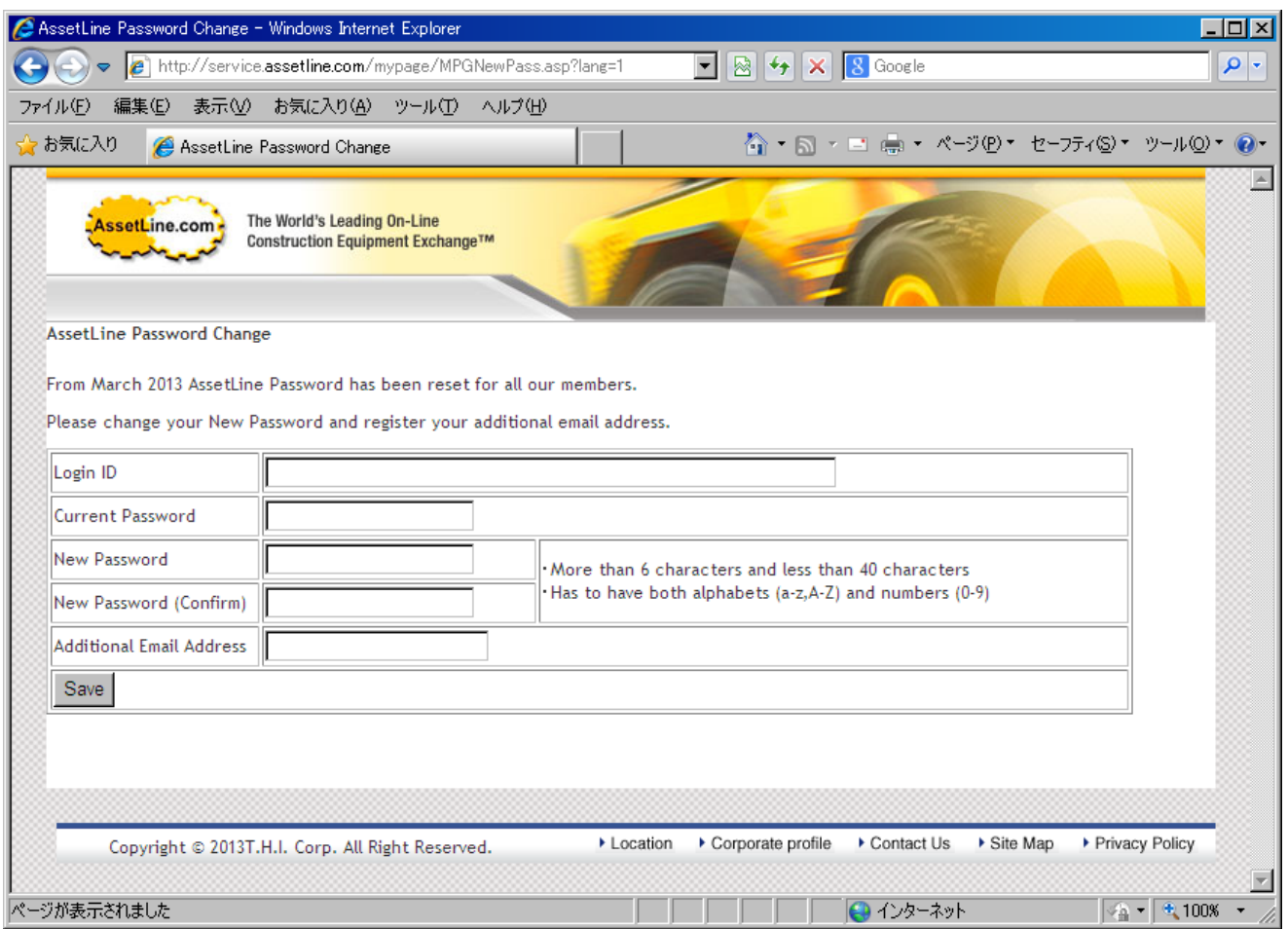

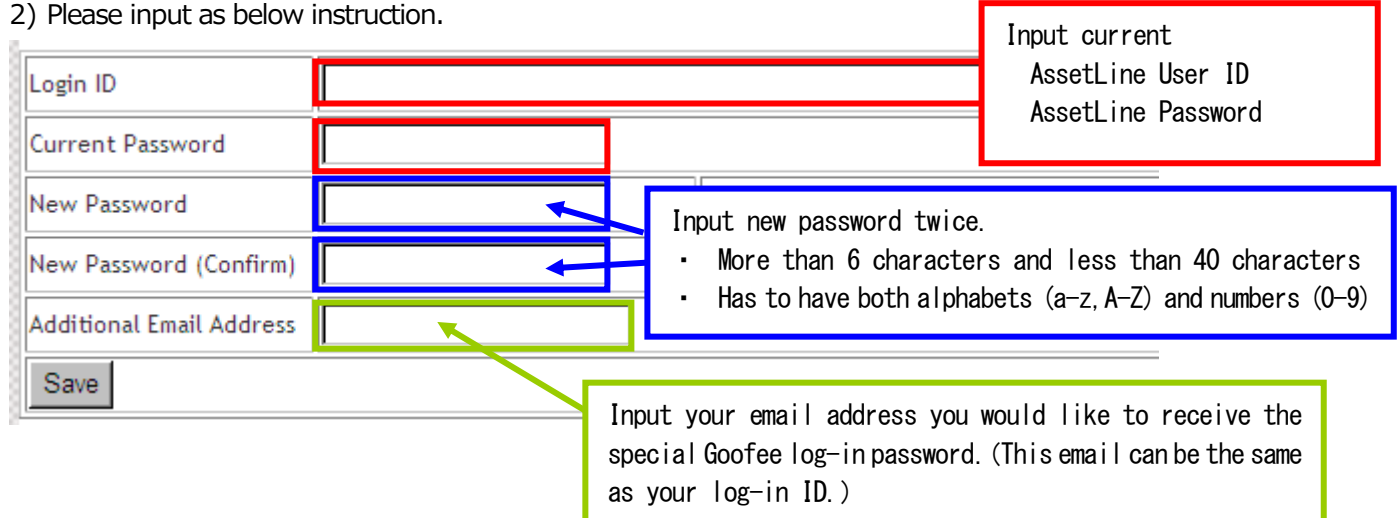

<What's the additional Email address for?>

A Special Goofee Log-in Password will be sent via Email on Goofee Test day. Therefore, we need to have your valid Email address for you to receive it properly.

For example, if you are away from your office or your usual computer and not able to check your AssetLine registered Email account you can set another Email address you are able to check outside such as mobile phone email address.

We highly appreciate for your kind understanding and cooperation.